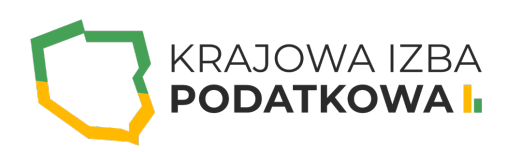

# **Microsoft Excel VBA - programowanie arkusza kalkulacyjnego**

Szkolenie z VBA ma charakter warsztatowy, na którym kursanci poznają wiele praktyczny przykładów zastosowania makr w codziennej pracy. Kurs jest kontynuacją szkolenia Excel VBA podstawy, dlatego też omawiane praktyczne przykłady będą wykorzystywały wszystkie omawiane już zagadnienia a także pojawi się kilka nowych tematów.

Uczestnik przystępujący do kursu powinien znać podstawy obsługi komputera, program Excel przynajmniej na poziomie średnio-zaawansowanym a także podstawy Excel VBA. (szkolenia z Excela i Excel VBA podstawy dostępne są na naszej platformie w zakładce szkolenia w sekcji IT dla Ciebie).

## **Program szkolenia obejmuje następujące zagadnienia:**

#### **I. Praca ze skoroszytami:**

- Tworzenie nowego skoroszytu.
- Zapisywanie skoroszytu po wprowadzeniu zmiany w określonej komórce.
- Zapisywanie skoroszytu przed zamknięciem.
- Włączanie ochrony arkuszy podczas zamykania skoroszytu.
- Otwieranie skoroszytu zdefiniowanego przez użytkownika.
- Odświeżanie wszystkich połączeń danych podczas otwierania skoroszytu.
- Jednoczesne zamykanie wielu skoroszytów.
- Otwieranie wszystkich skoroszytów z folderu.
- Drukowanie wszystkich skoroszytów z folderu.
- Wykonywanie kopii zapasowej skoroszytu z datą bieżącą.

# WWW.IZBAPODATKOWA.PI I.

#### **II. Automatyzacja zadań związanych z arkuszami:**

- Dodawanie i zmiana nazwy nowego arkusza.
- Usuwanie wszystkich arkuszy, z wyjątkiem aktywnego.
- Odkrywanie wszystkich arkuszy w skoroszycie z wyjątkiem aktywnego.
- Przenoszenie arkuszy.
- o Sortowanie arkuszy według nazwy.
- Kopiowanie arkusza do nowego skoroszytu.
- Tworzenie nowego skoroszytu dla każdego arkusza.
- Drukowanie wybranego arkusza.
- Włączanie ochrony dla wszystkich arkuszy.
- Wyłączanie ochrony dla wszystkich arkuszy.
- Tworzenie spisu treści dla arkusza.
- Podświetlanie aktywnego wiersza i kolumny.

#### **III. Zaznaczanie i modyfikowanie zakresów 113:**

- Zaznaczanie i formatowanie zakresów komórek.
- Tworzenie i zaznaczanie zakresów nazwanych.
- Pętla dla wszystkich komórek w zakresie.
- Zaznaczanie i formatowanie wszystkich zakresów nazwanych.
- Wstawianie do zakresu pustych wierszy.
- Odkrywanie wszystkich wierszy i kolumn.
- Usuwanie pustych wierszy.
- Usuwanie pustych kolumn.
- Zaznaczanie i formatowanie wszystkich formuł w skoroszycie.
- Wyszukiwanie i zaznaczanie pierwszego pustego wiersza (lub kolumny).
- Kopiowanie i wklejanie danych z zakresów.
- Zmiana formatu liczbowego komórkach.
- Wstawianie wartości do pustych komórek.
- Dodawanie tekstu do komórek do prawej lub lewej strony.
- Kopiowanie filtrowanych danych do nowego skoroszytu.

## WWW.IZBAPODATKOWA.PI I.

### Informacje ogranizacyjne:

Forma szkol Snzikalenie Online

Cena regularna uczestnictwa jedne6906,000 Bnetto:

Cena regularna uczestnictwa jednej 84 \$9 b B b rutto:

[Pobie](https://izbapodatkowa.pl/wp-content/uploads/2023/10/formularz_zgloszeniowy_kip_szkolenie.pdf)r formularz zgBoszeniowy zwapPiBE stoinbline na to wydarzenie poprzez stron interneto